<span id="page-0-0"></span>

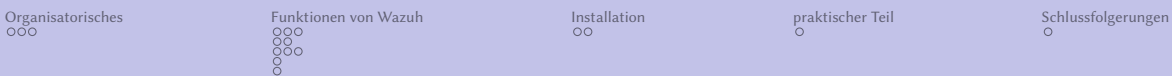

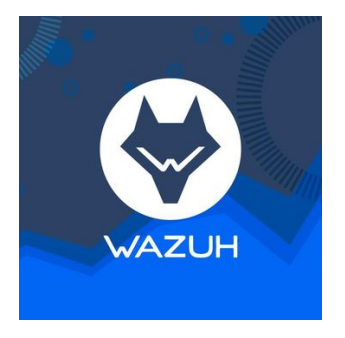

### Open Source-Sicherheitsüberwachung mit Wazuh

メロトメ団 トメ ヨトメ ヨト 一番  $299$ 

### Agenda

### 1 [Organisatorisches](#page-2-0)

#### 2 [Funktionen von Wazuh](#page-6-0)

- [Security Information Management](#page-6-0)
- [Threat Detection and Response](#page-11-0)
- **[AUDITING AND POLICY MONITORING](#page-16-0)**

K ロ ▶ K @ ▶ K 할 ▶ K 할 ▶ 이 할 → 9 Q @

- **[REGULATORY COMPLIANCE](#page-19-0)**
- **[Zusammenfassung](#page-20-0)**

#### 3 [Installation](#page-21-0)

4 [praktischer Teil](#page-32-0)

### 5 [Schlussfolgerungen](#page-33-0)

<span id="page-2-0"></span>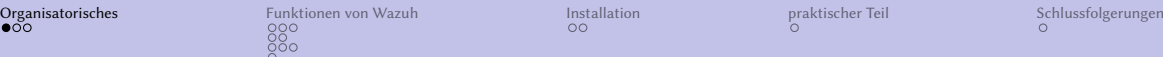

# **Organisatorisches**

- Geplante Dauer: 1 Stunde
- Nach etwa der Hälfte der Zeit kommen wir zum praktischen Teil
- Wir zeigen Euch ein Testbed von einem Projekt

<span id="page-3-0"></span>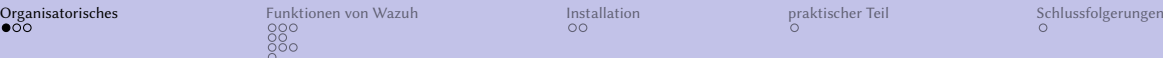

# Organisatorisches

- Geplante Dauer: 1 Stunde
- Nach etwa der Hälfte der Zeit kommen wir zum praktischen Teil
- Wir zeigen Euch ein Testbed von einem Projekt

Ziel: Herausarbeiten der Vorteile des Betriebens von Wazuh in kleinen Umgegebungen (aka KMUs)

<span id="page-4-0"></span>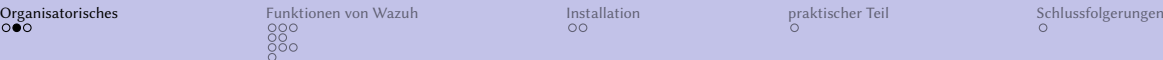

**K ロ ▶ K 個 ▶ K 聖 ▶ K 聖 ▶ 『 臣 〉 り Q Q ④** 

## Zu meiner Person

Kurze Vorstellung

- Thomas Heil
- Freiberuflicher Consultant
- Arbeitet für die OLANIS GmbH
- Arbeitet für ein paar Firmen, deren Name nicht genannt werden darf
- DevOps und klassische Administrator Tätigkeiten

<span id="page-5-0"></span>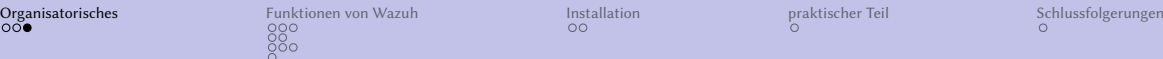

Zum heutigen Thema  $SIEM + XDR + ... == Wazuh$ 

- **BIEM Security Information and Event Management**
- XDR Extended detection and response
- **Endpoint Security**
- OpenSource
- **Definition**<br>**Definitions** breiter Funktionsumfang
- $\blacksquare$  SOC ?
- $\blacksquare$  IDS / IPS ?

<span id="page-6-0"></span>

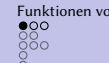

[Security Information Management](#page-6-0)

## Sicherheitsanalysen; Security events

1 sammeln, aggregieren, indizieren und analysieren von Sicherheitsdaten

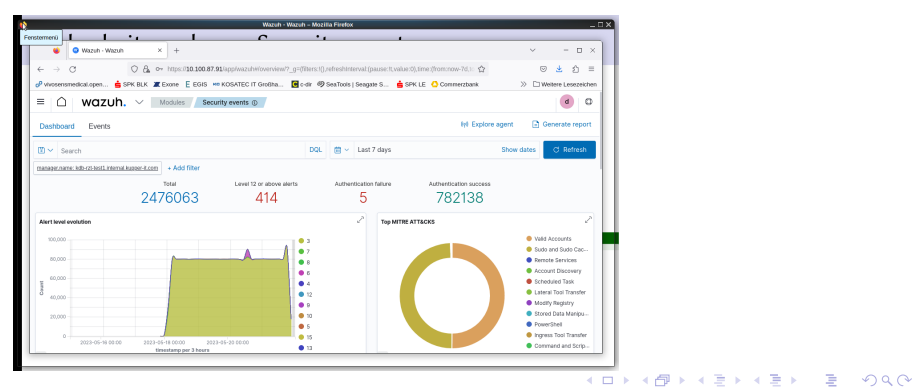

Thomas Heil

<span id="page-7-0"></span>

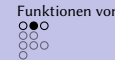

[Security Information Management](#page-6-0)

# Veränderungen an Dateien / Integrity monitoring

1 Dateiänderungen, wie Rechte, Inhalt, Zugehörigkeit und Attribute

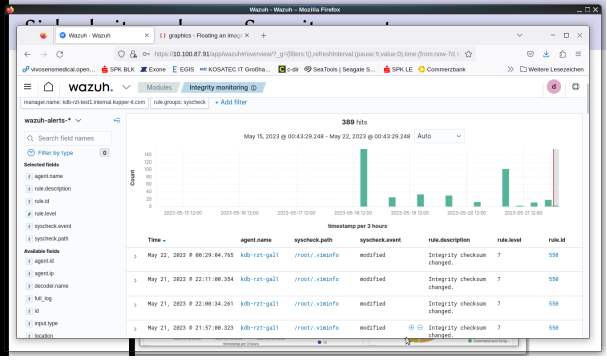

**KOD KARD KED KED E YOUR** 

Thomas Heil

<span id="page-8-0"></span>

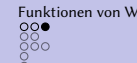

[Security Information Management](#page-6-0)

# Office 365, AWS, Google Cloud Plattform, Github

#### **1** Office365 Activity Monitoring via API via API

**K ロ K (個) X モ K X モ K ミ モ / の Q (V)** 

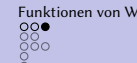

[Security Information Management](#page-6-0)

# Office 365, AWS, Google Cloud Plattform, Github

- **1** Office365 Activity Monitoring via API via API
- **2** Amazon AWS oder GCP

**K ロ ▶ K 個 ▶ K 聖 ▶ K 聖 ▶ 『 臣 〉 り Q Q ④** 

<span id="page-10-0"></span>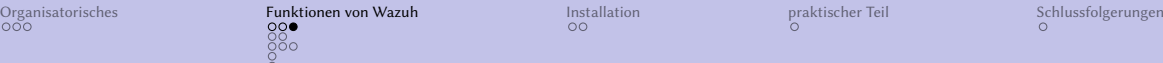

[Security Information Management](#page-6-0)

# Office 365, AWS, Google Cloud Plattform, Github

- **1** Office365 Activity Monitoring via API via API
- **2** Amazon AWS oder GCP
- **3** Github

**K ロ ▶ K 個 ▶ K 聖 ▶ K 聖 ▶ 『 臣 〉 り Q Q ④** 

Thomas Heil

<span id="page-11-0"></span>

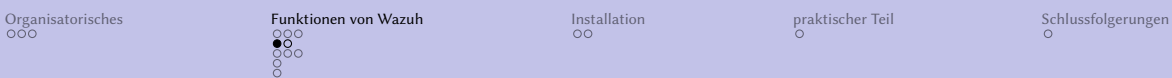

[Threat Detection and Response](#page-11-0)

# Vulnerabilities

**1** Welche Anwendungen sind als CVE bzw. als Schwachstelle gelistet

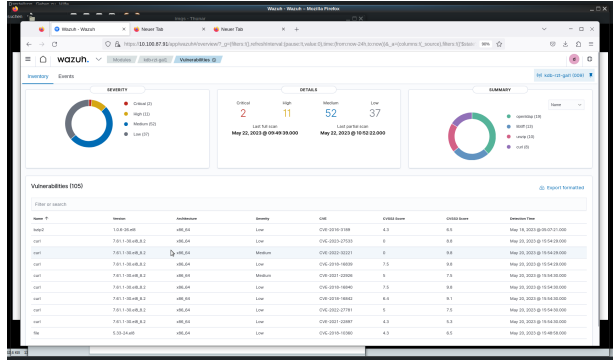

K □ ▶ K @ ▶ K 할 ▶ K 할 ▶ ① 할 → ① Q @

Thomas Heil

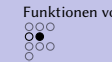

[Threat Detection and Response](#page-11-0)

# Osquery, VirusTotal, Docker Listener

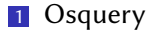

SELECT hostname , cpu\_brand , physical\_memory FROM system\_info ;

**K ロ K (個) X モ K X モ K ミ モ / の Q (V)** 

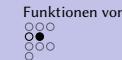

[Threat Detection and Response](#page-11-0)

# Osquery, VirusTotal, Docker Listener

#### 1 Osquery

SELECT hostname , cpu\_brand , physical\_memory FROM system\_info ;

2 virus total

**K ロ K (個) X モ K X モ K ミ モ / の Q (V)** 

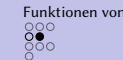

[Threat Detection and Response](#page-11-0)

# Osquery, VirusTotal, Docker Listener

#### 1 Osquery

SELECT hostname , cpu\_brand , physical\_memory FROM system\_info ;

- 2 virus total
- **3** docker listener

**K ロ ▶ K 個 ▶ K 聖 ▶ K 聖 ▶ 『 臣 〉 り Q Q ④** 

Thomas Heil

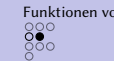

[Threat Detection and Response](#page-11-0)

# Osquery, VirusTotal, Docker Listener

#### 1 Osquery

SELECT hostname , cpu\_brand , physical\_memory FROM system\_info ;

- 2 virus total
- **3** docker listener
- $\overline{4}$  mitre attack

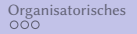

<span id="page-16-0"></span>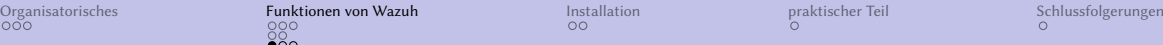

 $\equiv$ 

÷.

 $2Q$ 

[AUDITING AND POLICY MONITORING](#page-16-0)

# Policy monitoring

1 vergleiche das System gegen Veschiedene BaseLines siehe /var/log/audit/audit.log

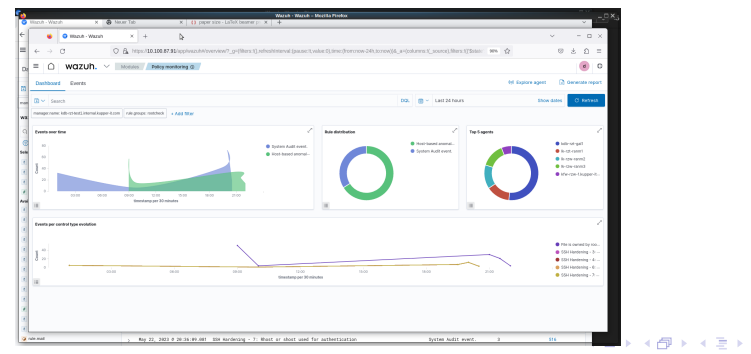

Thomas Heil

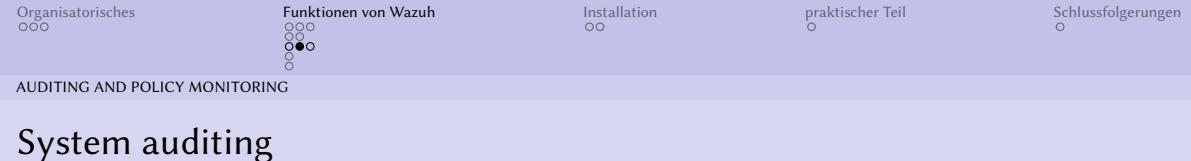

**1 Monitoring wichtiger Files und das Verhalten der Benutzer** 

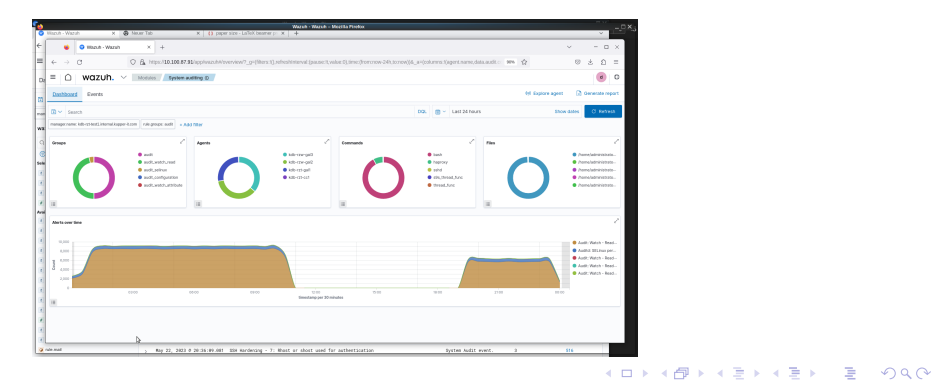

[Open Source-Sicherheitsüberwachung mit Wazuh](#page-0-0)

Thomas Heil

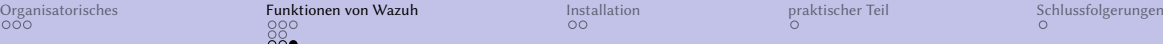

[AUDITING AND POLICY MONITORING](#page-16-0)

## Security configuration assessment

1 Benchmarks wie CIS, die vorgeben, wie

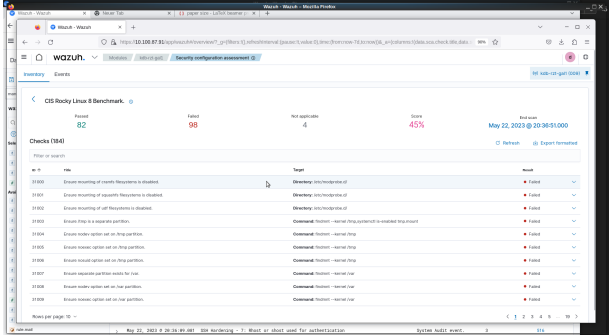

**Kロトメ部トメミトメミト ミニのQC** 

Thomas Heil

<span id="page-19-0"></span>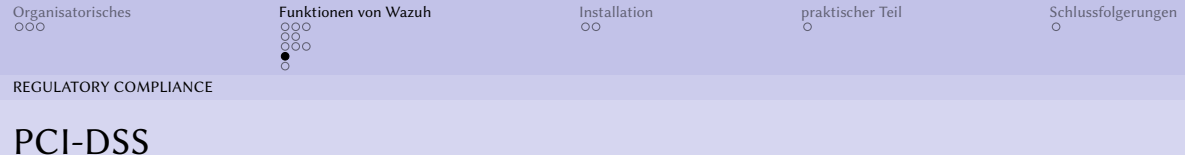

#### 1 Anzeigen von COMPLIANCE Controls

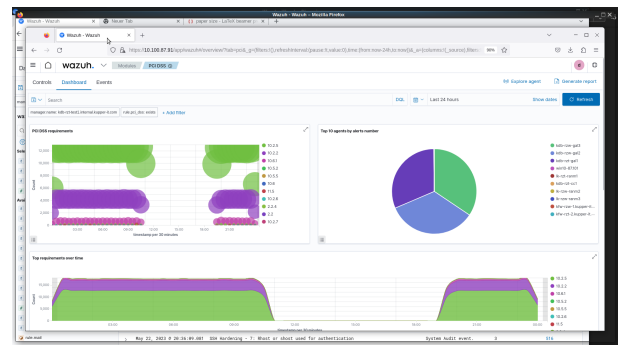

**K ロ K (個) X モ K X モ K ミ モ / の Q (V)** 

<span id="page-20-0"></span>

 $2990$ 

[Zusammenfassung](#page-20-0)

# Zusammenfassung / Wazuh Komponenten im Überblick

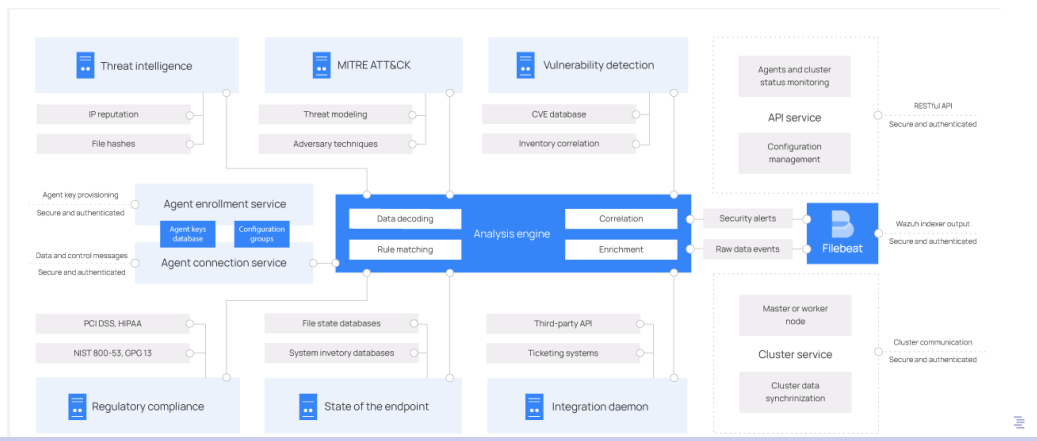

#### Thomas Heil

<span id="page-21-0"></span>

### Wazuh Installation

curl -sO https://pack....com/4.4/wazuh-install.sh && sudo bash ./wazuh-install.sh -a

**1** Warten!

```
INFO: --- Summarv ---INFO: You can access the web interface https://<wazuh-dashboard-ip>
   User : admin
    Password: <ADMIN_PASSWORD>
INFO: Installation finished.
```
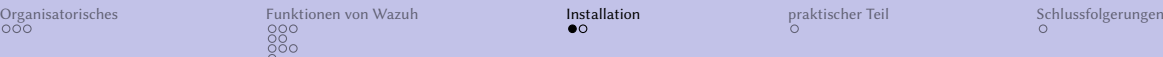

**K ロ K (個) X モ K X モ K ミ モ / の Q (V)** 

### Wazuh Installation

curl -sO https://pack....com/4.4/wazuh-install.sh && sudo bash ./wazuh-install.sh -a

**1** Warten!

```
INFO: --- Summarv ---INFO : You can access the web interface https :// < wazuh - dashboard - ip >
    User : admin
    Password: <ADMIN_PASSWORD>
INFO: Installation finished.
```
**2** Notieren des admin Passworts

<span id="page-23-0"></span>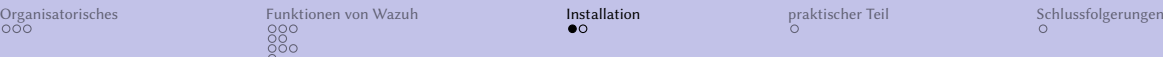

## Wazuh Installation

curl -sO https://pack....com/4.4/wazuh-install.sh && sudo bash ./wazuh-install.sh -a

**1** Warten!

```
INFO: --- Summarv ---INFO : You can access the web interface https :// < wazuh - dashboard - ip >
    User : admin
    Password: <ADMIN_PASSWORD>
INFO: Installation finished.
```
**2** Notieren des admin Passworts

**3** Neue Benutzer anlegen!

<span id="page-24-0"></span>

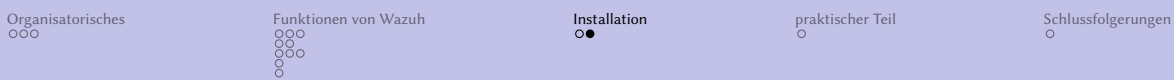

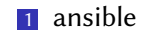

**KID X イロン K ミン K ミン / ミー めんへ** 

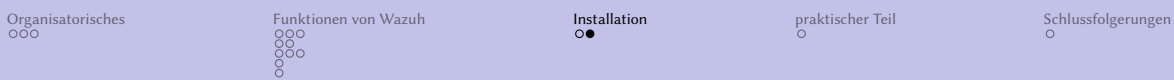

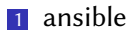

2 puppet

**KID X イロン K ミン K ミン / ミー めんへ** 

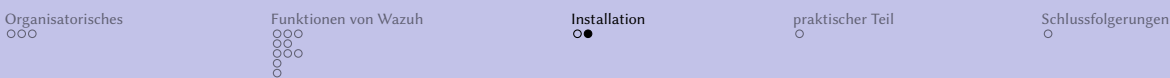

#### **1** ansible

- 2 puppet
- **3** Virtual Machine (OVA)

**K ロ K (個) X モ K X モ K ミ モ / の Q (V)** 

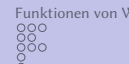

- **1** ansible
- 2 puppet
- **3** Virtual Machine (OVA)
- 4 Amazon Machine Images (AMI)

**K ロ K (個) X モ K X モ K ミ モ / の Q (V)** 

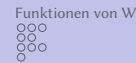

#### **1** ansible

- 2 puppet
- **3** Virtual Machine (OVA)
- 4 Amazon Machine Images (AMI)
- **5** Deployment on Docker

**Kロトメ部トメミトメミト (ミ) のQC** 

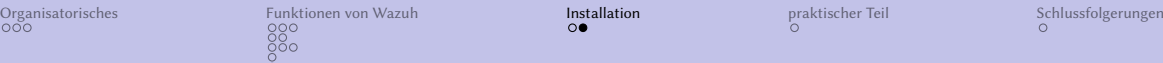

#### **1** ansible

- 2 puppet
- **3** Virtual Machine (OVA)
- 4 Amazon Machine Images (AMI)
- **5** Deployment on Docker
- 6 Deployment on Kubernetes

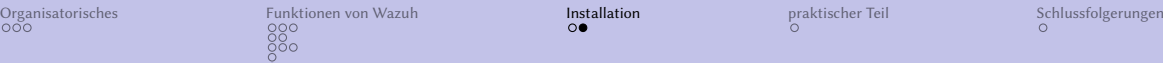

#### **1** ansible

- 2 puppet
- **3** Virtual Machine (OVA)
- 4 Amazon Machine Images (AMI)
- 5 Deployment on Docker
- 6 Deployment on Kubernetes
- **7** Offline Installation

<span id="page-31-0"></span>

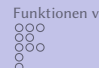

#### ansible

- puppet
- Virtual Machine (OVA)
- Amazon Machine Images (AMI)
- Deployment on Docker
- Deployment on Kubernetes
- Offline Installation
- From sources

<span id="page-32-0"></span>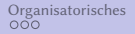

### Praktischer Teil / Wazuh Test-Installation

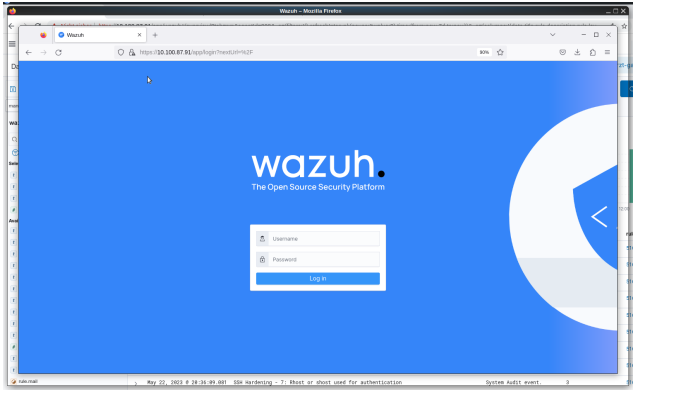

<span id="page-33-0"></span>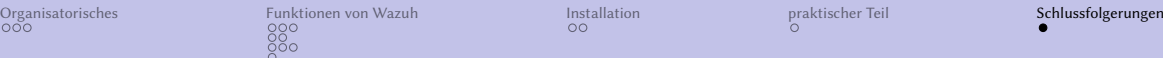

# Schlussfolgerungen

- Ich habe Active Response unterschlagen
- Wazuh bringt viele Sachen mit, die aber auch aufwendig zu konfigurieren sind
- Wazuh kann im SOC (Security Operation Centre) eine Rolle spielen  $\mathcal{L}_{\mathcal{A}}$
- bei der Beschränkung auf das notwendige kann Wazuh für Kmus eine Möglichkeit sein, Ihr Sicherheitsbedürfnis zufrieden stellen zu können